## **Exam** : **000-641**

**Title** : rational robot

## **Version** : DEMO

#### **1.Verification points can be renamed after the script is recorded.**

A.True

B.False

#### **Correct:A**

#### **2.What aspect of the By Location identification method is used with an Object Data verification point?**

A.Screen and pixel coordinate locations B.User-defined DLL locations C.Columns and Rows By Locations D.Value and Key By Locations

#### **Correct:C**

#### **3.What is the purpose of the Object Properties verification point type?**

A.To compare the properties of a window; e.g. normal, minimized, maximized, or hidden

B.To capture and compare properties of standard Windows objects

C.To compare the properties of the application; e.g. control location, menu options, etc.

D.To test data in Windows objects that contain text; for example, pushbuttons and labels

#### **Correct:B**

#### **4.How can a synchronization failure between the test script and the application be corrected? (Select all that apply.)**

A.Use external data files.

B.Use a wait state.

C.Adjust delays between commands.

D.View data with the Comparators.

E.Customize test log messages.

#### **Correct:B C**

**5.Given: You have minimized the Robot main window during recording and you are using the default keyboard mappings. Which of the following procedures will bring the Robot main window back to the foreground? (Select all that apply.)**

A.Press F5 .

B.Click Robot on the Windows taskbar.

C.Click Open Robot Window on the GUI Record toolbar.

D.Use the hot key combination CTRL+SHIFT+F .

#### **Correct:B C D**

# **Trying our product !**

- ★ **100%** Guaranteed Success
- **★ 100%** Money Back Guarantee
- ★ **365 Days** Free Update
- **★ Instant Download** After Purchase
- **★ 24x7 Customer Support**
- ★ Average **99.9%** Success Rate
- ★ More than **69,000** Satisfied Customers Worldwide
- ★ Multi-Platform capabilities **Windows, Mac, Android, iPhone, iPod, iPad, Kindle**

### **Need Help**

Please provide as much detail as possible so we can best assist you. To update a previously submitted ticket:

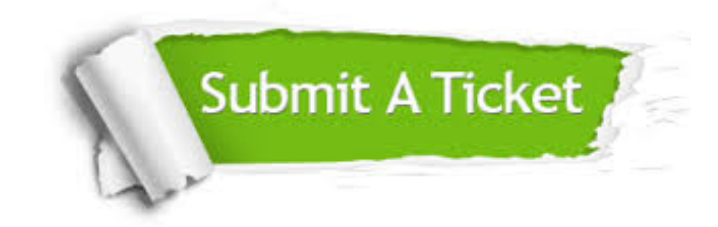

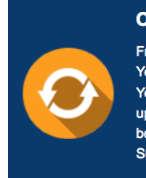

**One Year Free Update** Free update is available within One ear after your purchase. After One Year, you will get 50% discounts for pdating. And we are proud to .<br>boast a 24/7 efficient Customer ort system via Email

**Money Back Guarantee** To ensure that you are spending on

quality products, we provide 100% money back guarantee for 30 days from the date of purchase

**Security & Privacy** 

We respect customer privacy. We use McAfee's security service to provide you with utmost security for your personal information & peace of mind.

#### **Guarantee & Policy | Privacy & Policy | Terms & Conditions**

**100%** 

[Any charges made through this site will appear as Global Simulators Limited.](http://www.itexamservice.com/)  All trademarks are the property of their respective owners.

Copyright © 2004-2014, All Rights Reserved.